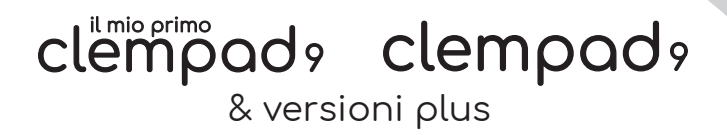

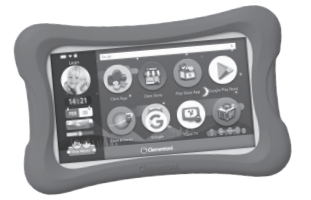

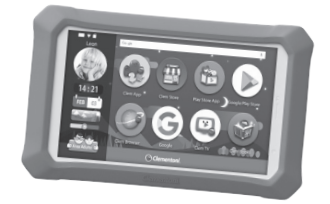

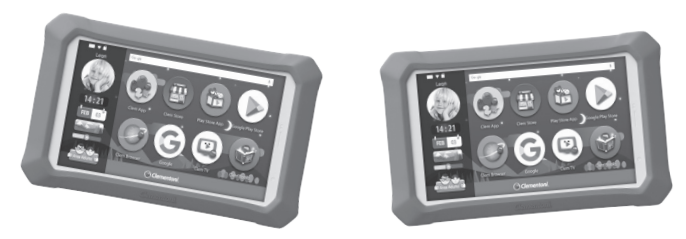

**Manuale Utente** Item n°: 16616-16617-16619-16620

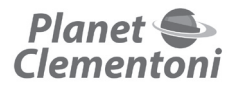

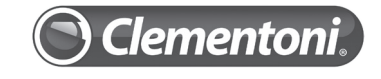

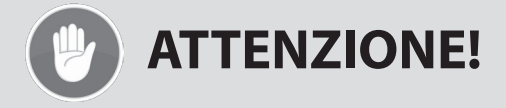

# **Per qualsiasi problema su Clempad non rivolgerti al tuo rivenditore!**

Non è autorizzato al cambio del prodotto e potrebbe non avere personale tecnico in grado di rispondere alle tue domande in modo appropriato ed esauriente.

# **PER QUALSIASI PROBLEMA RIVOLGITI DIRETTAMENTE A CLEMENTONI TRAMITE IL SITO**

www.clempad.clementoni.com Grazie per aver acquistato Clempad!

# **Hai bisogno d'assistenza?**

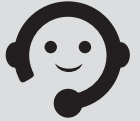

# **COME CONTATTARE L'ASSISTENZA CLIENTI:**

1 –> Visita il nostro sito **www.clempad.clementoni.com** ed accedi all'area clienti.

2 –> Controlla la sezione **FAQ** per trovare la risposta al tuo problema.

3 –> Oppure compila il modulo on line cliccando sul tasto "Ticket di assistenza" e sarai contattato in breve tempo da un nostro operatore.

4 –> In alternativa puoi usare la sezione Chat per spiegare il tuo problema direttamente a un operatore.

A seconda del problema riscontrato, riceverai la soluzione via mail o ti verranno date le istruzioni per l'invio del tuo ClemPhone presso il nostro centro assistenza.

Prima di ogni invio effettua una copia di backup degli eventuali dati presenti nel Clempad, perché il prodotto, per questioni di tempistiche o danni anche interni, potrebbe essere sostituito con uno nuovo con dati e software di fabbrica.

**Ci riserviamo di verificare che il danno sia stato causato da urto accidentale o mancata osservazione delle indicazioni sulla conservazione del prodotto**, in tal caso la riparazione/ sostituzione non rientra in garanzia di difettosità e provvederemo a fornirti le istruzioni per l'invio del prodotto in riparazione.

**RIMUOVERE LA SIM CARD PRIMA DI SPEDIRE IL DISPOSITIVO IN ASSISTENZA. CLEMENTONI S.P.A. DECLINA QUALSIASI RESPONSABILITÀ PER SMARRIMENTO E/O DANNEGGIAMENTO DELLA SIM CARD (E/O DEL SUO CONTENUTO) RIMASTA ALL'INTERNO DEL DISPOSITIVO INVIATO IN ASSISTENZA.**

# **INDICE**

# Mio primo clempad 9 / Clempad 9 & versioni PLUS

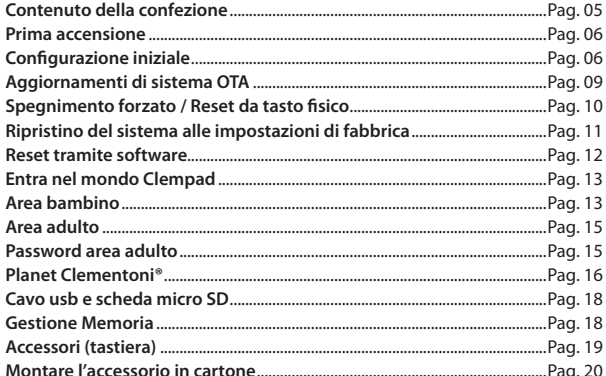

# esclusiva clempads

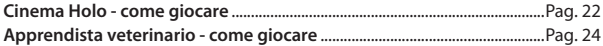

# esclusiva **clempad**

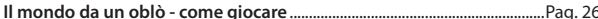

# Informazioni aggiuntive

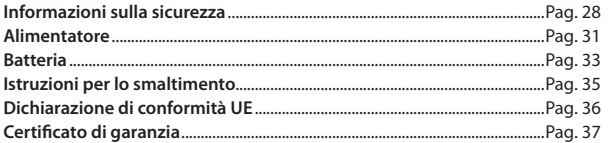

# clempad, clempad, & versioni plus

*Gentile cliente, Grazie per aver scelto Clementoni®.*

*Mio primo clempad 9 / Clempad 9 e le rispettive versioni PLUS sono tablet educativi Android™, con tante app di gioco, contenuti divertenti e sicuri pensati appositamente per i bambini in età prescolare e scolare.*

*Mio primo clempad 9 / Clempad 9 e le rispettive versioni PLUS includono tante App Educative Clementoni® preinstallate e tantissime altre sono disponibili su Clem Store, l'esclusivo canale Clementoni® con tantissimi contenuti educativi ideati per supportare il processo di apprendimento dei bambini.*

*Anche quest'anno Clementoni® ha voluto proporre un nuovo percorso dinamico al bambino, che lo accompagni dall'attività manuale al mondo digitale in modo costruttivo e interattivo. Per un'esperienza di gioco ancora più coinvolgente, Mio primo clempad 9 / Clempad 9 e le rispettive versioni PLUS includono un accessorio in cartoncino per divertirsi con gli ologrammi.*

*Con Mio primo clempad 9 / Clempad 9 e le rispettive versioni PLUS Clementoni conferma il proprio impegno a contribuire ad una crescita serena e intelligente dei bambini. Mio primo clempad 9 / Clempad 9 e le rispettive versioni PLUS sono supporti didattici che assicurano un divertimento intelligente e creativo al bambino. Permettono inoltre di creare un contatto diretto con il genitore che potrà guidarlo verso nuove esperienze scaricando sempre nuove App Clementoni®.* 

*Tutto ciò sarà possibile scaricando da Google™ Play e Apple store, l'App Family System oppure accedendo semplicemente al sito www.planetclementoni.com.* 

*Con Mio primo clempad 9 / Clempad 9 e le rispettive versioni PLUS, Clementoni® accompagna il bambino nelle meraviglie del mondo digitale sicuro e divertente.* 

# CONTENUTO DELLA CONFEZIONE

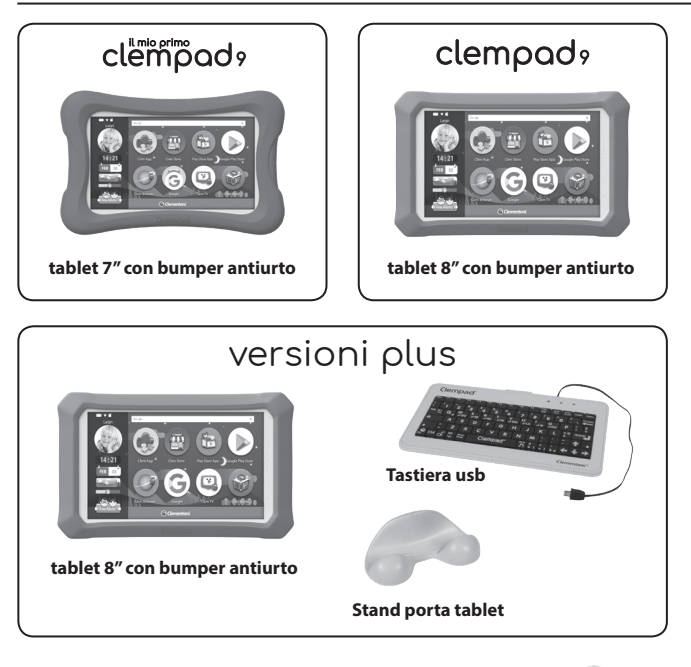

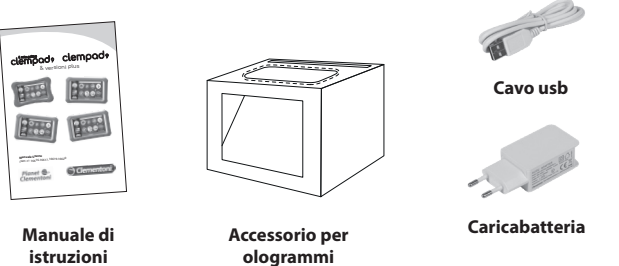

5

#### PRIMA ACCENSIONE

#### **ATTENZIONE**

**Per preservarne la durata**, la batteria deve raggiungere il 100% alla prima accensione. Metti in carica Clempad per **minimo due ore** prima di accenderlo.

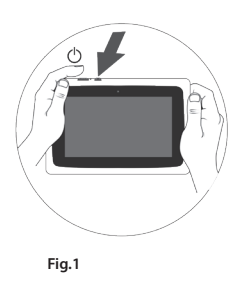

Per accendere (o spegnere) Clempad premi per qualche secondo il tasto on/off di accensione (il tasto fisico singolo a destra) (Fig. 1).

Potrebbe essere necessario attendere 15-20 minuti per permettere al Clempad di configurare e installare tutte le applicazioni. Durante questa fase, lascia il Clempad in funzione, non spegnerlo e non forzarlo al fine di evitare malfunzionamenti. Durante questa operazione assicurarsi che Clempad sia collegato alla rete elettrica.

Se durante l'accensione del dispositivo viene visualizzata la finestra "Factory mode", utilizzare i tasti "volume +" e "volume -" e posizionarsi sull'opzione "Reboot" quindi premere il tasto "on/off" per riavviare correttamente il dispositivo. Se il problema persiste si consiglia di effettuare l'aggiornamento del dispositivo (vedi sezione correlata).

#### **MODALITÀ STAND-BY**

La modalità stand-by del Clempad si attiva premendo il tasto on-off oppure dopo un tempo di latenza regolabile nelle Impostazioni di Android™. In modalità stand-by Clempad è acceso ma non è attivo. Per uscire dalla modalità stand-by premere rapidamente una volta il tasto  $on-off$ 

# CONFIGURAZIONE INIZIALE

Prima di poter usare il Clempad, occorre configurare il tablet con il proprio Account Google. Attenzione! Anche se si seleziona la propria lingua, è possibile che la configurazione del proprio Account Google prosegua in lingua inglese. Per una guida completa alla configurazione Google, consigliamo di visitare **support.google.com**. Verranno visualizzate le schermate seguenti:

- Benvenuto. Selezionare la lingua e andare avanti.
- Nella finestra "Collega alla rete mobile" inserire una scheda SIM o proseguire cliccando su "IGNORA".
- Attivare la connessione Wi-Fi, selezionare la propria rete domestica e digitare la password. Attenzione a questo passaggio: un errore nella digitazione della password di rete potrebbe essere la causa di un problema di connessione (errore di autenticazione). Una volta connesso attendere la verifica di connessione che richiede alcuni minuti. A seguire la verifica degli aggiornamenti.
- Se si ha un altro dispositivo Android è possibile importare rapidamente le impostazioni ed i dati del dispositivo in possesso nel Clempad.
- Selezionare "Configura come nuovo" o "non copiare" per proseguire senza importare i dati.
- Utilizzi Google? Immettere il proprio account Google. Accettare i termini di servizio e le norme sulla privacy per proseguire. Se non si ha già un account Google si consiglia di registrare un nuovo account in modo da poter sfruttare tutte le potenzialità delle App Clementoni®, dei servizi Google, incluso l'accesso al Google Play store.

Questo tablet appartiene a… Solo se non si effettua la configurazione Google Play immettere nome e cognome per identificare il proprietario del tablet.

- **• Proteggi il tuo tablet: si consiglia di selezionare "non ora" per procedere senza alcuna protezione password o seguire le indicazioni a video per una differente configurazione della protezione. Se è stato selezionato "non ora", verrà visualizzato un messaggio; selezionare "ignora comunque".**
- Servizi Google: scorrere la lista verso il basso per poter visualizzare il tasto "Avanti". Selezionare "avanti" per proseguire.

Altro? Se si vuole aggiungere un altro account email da collegare al dispositivo, cliccare su "Aggiungi un altro account email" altrimenti cliccare su "No, grazie" Nota: Per ulteriori informazioni sulla configurazione Google, consigliamo di visitare **support.google.com**

La configurazione è terminata. Se il Clempad è connesso a internet, riceverai un avviso sonoro ogni volta che sarà disponibile un aggiornamento da parte di Google.

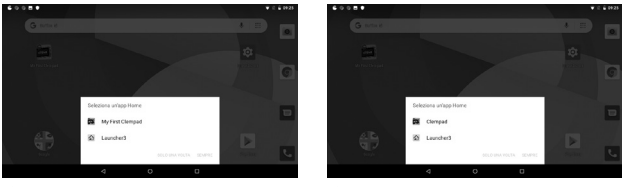

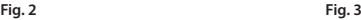

- Selezionare un'app Home, "My First Clempad" per il mio primo Clempad 9 (Fig. 2) o "Clempad" per il Clempad 9 (Fig. 3) per avviare l'ambiente sicuro Clementoni, "Launcher3" per avviare l'ambiente standard android.
- Selezionare "Sempre" per rendere sempre attivo l'ambiente Clementoni. Se si seleziona "solo una volta" verrà visualizzata una guida per impostare l'ambiente Clementoni come ambiente standard (Fig. 4).

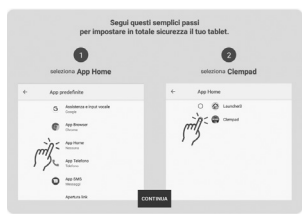

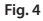

- Selezionare CONTINUA. Per usufruire a pieno delle funzionalità del Clempad selezionare "consenti" per tutti i messaggi di avviso visualizzati. Nel caso in cui venga visualizzato un messaggio per avviare il Service. Selezionare "non mostrare più" e successivamente "Avvia adesso".
- Accettare il consenso relativo al trattamento dei dati personali ed ai dati di gioco, quindi cliccare su "continua" per proseguire.
- Per migliorare la sicurezza del dispositivo è consigliato disabilitare i suggerimenti presenti nella tastiera di Google. Seguire le istruzioni a video e quindi cliccare su "Configura tastiera", successivamente su "Tastiera virtuale", quindi su "GBoard" ed infine su "Correzione testo". Disabilitare l'opzione "Mostra barra dei suggerimenti". Uscire dalle impostazioni. In alternativa cliccare su "Ignora".
- Planet Clementoni®: Accedere o Registrare un account al Planet Clementoni®. Un account Planet permette di utilizzare l'Area Adulto dal sito www.planetclementoni.com oppure dall'applicazione Family System per iOS e Android scaricabile gratuitamente da App Store™ e Google Play Store.
- Ora puoi passare il dispositivo al tuo bambino. Ogni volta che si esce dall'ambiente Clementoni per passare ad Android verrà visualizzato un messaggio per selezionare l'app Home. Come in precedenza selezionare l'ambiente sicuro Clementoni o quello standard di Android (Fig. 2 e Fig.3).

#### PASSWORD AREA ADULTO

• Per accedere all'area adulto cliccare sul pulsante Area Genitore nel menu di sinistra ed inserire la password di default "**clem**". La Password può essere modificata in AREA GENITORE --> I MIEI ACCOUNT

#### **TRADEMARKS**

Google, Android, Google Play e il logo di Google Play sono marchi di Google LLC.

# AGGIORNAMENTI DI SISTEMA

Per garantire sempre le massime prestazioni, è importante scaricare gli aggiornamenti di sistema, ovvero un aggiornamento automatico che scarica e installa tutte le novità Clementoni® sul tuo Clempad.

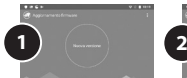

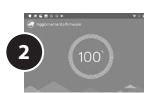

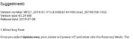

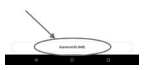

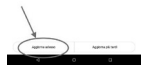

#### *Come ricevo l'aggiornamento?*

Se connesso a internet, ClemPad riceve automaticamente un avviso sulla disponibilità di un aggiornamento. Nello schermo comparirà una notifica che indica la presenza di un Aggiornamento (foto 3).

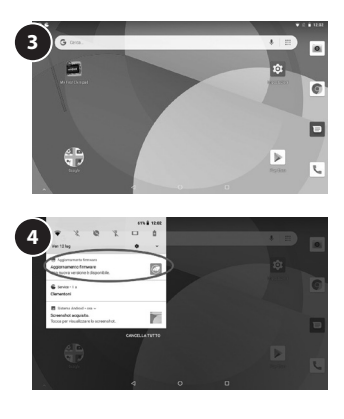

Premere su "verifica aggiornamenti" e attendere fino a che la procedura non sarà terminata correttamente. L'installazione dell'aggiornamento potrebbe impiegare fino ad un massimo di 20 minuti.

Una volta completato il riavvio di Clempad, comparirà un secondo avviso. Toccare "Lo so" per concludere correttamente l'operazione. Ho cancellato l'avviso e ora voglio recuperarlo, come faccio? L'avviso compare automaticamente se il Clempad è connesso a internet (foto 3 e foto 4). In caso contrario, è possibile verificare manualmente la presenza di un aggiornamento OTA tramite il seguente percorso:

AREA GENITORE --> IMPOSTAZIONI TABLET --> IMPOSTAZIONI ANDROID --> SISTEMA --> INFORMAZIONI SUL TABLET --> AGGIORNAMENTO FIRMWARE (foto  $1 e f_0$ to  $2$ )

Non utilizzare il tablet nel frattempo per non compromettere la riuscita dell'operazione né il funzionamento del dispositivo.

# SPEGNIMENTO FORZATO

Se durante il gioco il Clempad non risponde ai comandi, è possibile forzare lo spegnimento tenendo premuto il tasto di accensione per circa 10-15 secondi.

# RESET DA TASTO FISICO

**Puoi effettuare un reset del dispositivo anche inserendo una punta sottile nel foro di RESET che trovi sotto i pulsanti fisici laterali del prodotto e tenendo il tasto premuto per almeno 10 secondi.**

Premere il tasto ON per riaccendere il dispositivo.

# RIPRISTINO DEL SISTEMA ALLE IMPOSTAZIONI DI FABBRICA

È possibile ripristinare il clempad alle condizioni iniziali di fabbrica, cancellando le impostazioni ed applicazioni personali installate nel dispositivo. Puoi effettuare il ripristino in due modi diversi: *ripristino con combinazione di tasti (hardware)* oppure *reset da Impostazioni Clempad (software).*

**ATTENZIONE: Queste operazioni cancelleranno completamente tutti i tuoi dati. Prima di eseguire il ripristino, effettua una copia dei tuoi dati (immagini, musica, applicazioni, ecc.) perché verranno eliminati definitivamente!**

# **RIPRISTINO CON COMBINAZIONE DI TASTI** *Quando effettuare questo tipo di ripristino?*

- Quando Clempad si blocca frequentemente e/o non riesco ad accedere al Sistema Clempad.
- Quando Clempad si avvia ma lo schermo resta completamente nero.
- Quando Clempad si avvia ma rimane bloccato nella schermata d'accensione.
- Quando resetti il Sistema Clempad ma persistono i problemi riscontrati nell'utilizzo del dispositivo.

#### *Come effettuare il ripristino?*

**ATTENZIONE: Se nel corso di un ripristino la batteria termina la propria autonomia, sarà poi impossibile ripristinare Clempad e consentire così il suo avvio! Assicurati che il Clempad sia carico prima di procedere.**

- 1. Assicurati che il tablet sia spento.
- 2. Premere e mantenere premuto il TASTO DI ACCENSIONE per circa due secondi e quindi premere e tenere premuto contemporaneamente anche il tasto VOLUME +.
- 3. Attendi circa 10 secondi fino alla comparsa di un menu testuale.
- 4. Premi il tasto VOLUME + per posizionare il simbolo "<=" sulla prima riga che indica "[Recovery Mode]"
- 5. Premi il tasto VOLUME per selezionare l'opzione "[Recovery Mode]". Aspettare qualche secondo e un robottino comparirà sullo schermo.
- 6. Avrai a disposizione 10 opzioni. Per scorrere le opzioni usa VOLUME + e VOLUME - . Per confermare l'opzione selezionata premi il tasto TASTO DI **ACCENSIONE**

#### **7. Selezionare una delle seguenti opzioni:**

- Reboot system now: selezionalo per riavviare il sistema senza cambiamenti oppure per uscire da questa schermata senza effettuare nessun ripristino.
- Wipe data/factory reset: ripristino completo del sistema alle condizioni di fabbrica: elimina tutti i tuoi dati, impostazioni, profili, immagini e applicazioni. **(CONSIGLIATO)**. Dopo aver selezionato Wipe data factory reset scorrere e selezionare YES confermando sempre con il menù di accensione.
- Wipe cache partition: ripristino parziale del sistema alle condizioni di fabbrica: elimina le impostazioni, le immagini, i profili registrati (ecc.), ma conserva le applicazioni installate **(CONSIGLIATO)**.
- 8. Terminata la procedura, premere il tasto di accensione per confermare la prima opzione: "Reboot System Now". Il primo riavvio del dispositivo può impiegare fino a 20 minuti.

**ATTENZIONE! Eccetto l'opzione** *Reboot system now***, tutte le altre opzioni comportano la perdita totale o parziale di tutti i tuoi dati. Effettua una copia di backup prima di eseguire il ripristino del sistema.** 

*Cliccare sull'opzione Wipe data/factory reset*. Questa procedura elimina tutti i tuoi dati, impostazioni, profili, immagini e applicazioni.

# **TRADEMARKS**

Google, Android, Google Play e il logo di Google Play sono marchi di Google LLC.

# RESET TRAMITE SOFTWARE

#### *Quando effettuare questo tipo di ripristino?*

- Quando trovi Clempad particolarmente lento nell'eseguire operazioni.
- Quando vuoi fare una pulizia completa delle applicazioni installate.
- Quando le applicazioni che vuoi utilizzare si bloccano ripetutamente in maniera anomala.

# **RESET DA IMPOSTAZIONI CLEMPAD**

Accedi all'**Area Genitore**, tocca Impostazioni Tablet, quindi tocca il tasto "Reset Clempad" e conferma l'operazione. Seleziona "Cancella tutti i dati "ripristino dati fabbrica", quindi seleziona "Reimposta tablet" e conferma selezionando "Cancella tutto".

Per ulteriori informazioni visita il nostro sito **www.clempad.clementoni.com**

# Entra nel mondo Clempad...

Il sistema Clempad si basa sul sistema operativo **Android** ed è diviso in due aree principali: **Area Adulto** e **Area Bambino**. La prima è il centro di controllo sia del sistema Clempad che delle impostazioni da applicare ai vari profili, la seconda è l'area progettata su misura per i bambini. Ogni profilo bambino ha un'area di gioco - un **Desktop** - con applicazioni educative e di intrattenimento, internet, contenuti multimediali che l'adulto ha abilitato per quel profilo.

# **TRADEMARKS**

Google, Android, Google Play e il logo di Google Play sono marchi di Google LLC.

# AREA BAMBINO

L'area bambino si presenta con un desktop pieno di tante Applicazioni per navigare su internet in tutta sicurezza, scattare tante foto, colorare magnifici disegni, giocare con le App disponibili sul Clem Store. Le novità di quest'anno create per il divertimento del bambino sono:

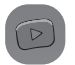

**Youtube kids**: i migliori video per bambini per navigare nell'intrattenimento di Youtube in modo sicuro ed emozionante.

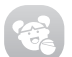

**Clem Me**: occhi, capelli, tanti accessori per divertirsi a creare degli avatar digitali.

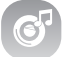

**Clem Music**: un magico lettore musicale per ascoltare sempre la musica preferita.

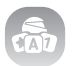

**Clem App**: il contenitore Clementoni® di nuove, divertenti e spassose App con cui giocare in ogni momento.

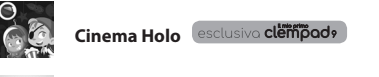

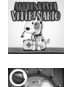

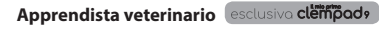

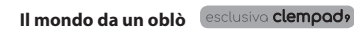

È possibile installare o disinstallare le applicazioni Clementoni utilizzando il Clem Store. Alcune applicazioni vengono scaricate ed installate al primo utilizzo, come il ClemBrowser o il Calendario.

Durante la prima installazione verrà richiesto di consentire al Clem Store di installare nuove applicazioni, abilitare quindi l'opzione "Consenti da questa fonte". Per installare un nuovo gioco o una applicazione cliccare sul pulsante "installa" ed attendere il completamento delle operazioni di download.

Al termine verrà visualizzato un messaggio per eseguire l'installazione, cliccare su "Installa" ed attendere il termine dell'installazione.

Se si annulla l'installazione è necessario attendere 2 minuti per provare nuovamente oppure è possibile accedere Clem Store ed effettuare nuovamente l'installazione.

Non installare altre applicazioni mentre è in corso il download o l'installazione di una applicazione.

# PROCEDURA DI INSTALLAZIONE APPLICAZIONI E GIOCHI CLEMENTONI

Per installare un'applicazione o un gioco Clementoni è possibile cliccare sull'icona desiderata dalla finestra "Clem App" o dal "Clem Store". Di seguito riportiamo i passi per l'installazione da Clem App ma la procedura rimane la stessa per l'installazione da Clem Store.

Se si vuole, ad esempio, installare il gioco "Snowpark"

- cliccare sull'icona relativa. Attendere il termine del download del gioco.
- Al termine del download viene avviato il Clem Store e, solo per la prima

installazione, viene visualizzato un messaggio per abilitare i permessi di installazione all'applicazione corrente.

• Cliccare su impostazioni e abilitare l'opzione "Consenti da questa fonte" (operazione da effettuare solo la prima volta).

• Verrà quindi visualizzata la finestra di installazione del gioco; cliccare su "Installa".

• Al termine dell'installazione verrà visualizzato un messaggio di conferma e sarà possibile avviare il gioco cliccando su "Apri"

Nota: E' necessario attendere il download dell'applicazione per visualizzare il messaggio di installazione dell'applicazione desiderata. Non avviare altri download o installazioni durante la richiesta di download di un'applicazione.

Se erroneamente non fosse stata abilitata l'opzione "Consenti da questa fonte" quando richiesto, non sarà possibile installare le applicazioni fino a quando questa non verrà abilitata. Per fare ciò accedere alle opzioni di Android, quindi cliccare su "App e notifiche", selezionare l'applicazione "Clem Store" dalla lista, cliccare su "Installa app sconosciute" e abilitare l'opzione "Consenti da questa fonte".

*N.B. Effettuare l'aggiornamento OTA quando disponibile. In questo modo si ottimizzeranno i processi di installazione delle applicazioni.* 

# AREA ADULTO

L'adulto accede alla sua area per gestire l'esperienza di gioco del bambino toccando l'icona sulla barra sinistra del desktop e inserendo la *password adulto*  (la password di default è "clem"). La *password adulto* è fondamentale perché permette di limitare al bambino l'accesso all'Area Adulto dove vengono gestite tutte le impostazioni di Clempad.

Per scaricare la guida completa alle sezioni dell'Area Adulto, visita il sito **www.clempad.clementoni.com**, seleziona il tuo modello e vai alla sezione Manuali oppure FAQ.

Il menu dell'Area Adulto è composto dalle seguenti sezioni:

- 1. Abilita applicazioni
- 2. Tempo e Modo d'uso
- 3. Sicurezza Internet
- 4. Gestione profili
- 5. I miei Account
- 6. Vai a Android
- 7. Impostazioni Tablet
- 8. Data e ora

# **NOTA**

• Per accedere all'area adulto cliccare sul pulsante Area Genitore nel menu di sinistra ed inserire la password di default "**clem**". La Password può essere modificata in AREA GENITORE --> I MIEI ACCOUNT

#### PLANET CLEMENTONI www.planetclementoni.com

*Attenzione: per completare tutte queste operazioni è necessario essere connessi a internet.*

Con un account Planet e il proprio Clempad associato all'account si accede a una serie di servizi aggiuntivi direttamente dal sito www.planetsapientino. com oppure dall'applicazione Family System per iOS e Android, scaricabile gratuitamente da App Store™ (per iOS) e da Google Play Store (per Android).

Per accedere ai servizi occorre effettuare due passaggi:

- 1. Possedere un Account Planet Clementoni®.
- 2. Associare il proprio Clempad al proprio Account.

Servizi disponibili su Planet Clementoni®:

- L'accesso all'area adulto permette la gestione in remoto delle seguenti impostazioni:
	- Profili Bambini
	- Tempo e Modo d'Uso
	- Sicurezza Internet
- Scegliere le applicazioni educative Clementoni® dal ClemStore e richiedere al Clempad di scaricarle.

#### **Come creare un account Planet Clementoni® da Clempad**

Se incontri problemi durante questi procedimenti, prova a ripetere i passaggi oppure controlla la connessione internet.

#### **Situazione 1 - Il Clempad è stato appena acquistato**

Registrare un nuovo account Planet Clementoni® (se non se ne è già in possesso) compilando tutti i campi richiesti, poi toccare "Crea Account". Dopo qualche secondo il Clempad confermerà l'avvenuta registrazione con un messaggio. Allo stesso tempo si riceverà una mail di conferma all'indirizzo registrato. Controllare la propria casella di posta, inclusa la cartella Posta indesiderata (Spam), cliccare sul link per finalizzare l'attivazione dell'account.

#### **Situazione 2 – Il Clempad è già in uso da qualche tempo**

Connettere il Clempad a internet, accedere all'Area Adulto inserendo la password, toccare l'icona "I Miei Account" Selezionare la scheda "Planet Clementoni®" e scorrere fino a trovare la sezione per registrare un nuovo account. Compilare tutti i campi richiesti e poi toccare "Crea Account". Dopo qualche secondo il Clempad confermerà l'avvenuta registrazione con un

messaggio. Allo stesso tempo si riceverà una mail di conferma all'indirizzo registrato. Controllare la propria casella di posta, inclusa la cartella Spam, cliccare sul link per finalizzare l'attivazione dell'account.

#### **Mancata ricezione della mail di conferma di registrazione**

In caso di mancato recapito della mail di conferma, è opportuno effettuare le seguenti verifiche:

- Controllare che la mail non sia finita nella cartella di Posta indesiderata (Spam).
- Controllare di avere memoria libera nella casella di posta sufficiente alla ricezione della mail.

Per forzare un nuovo invio della mail di conferma, visitare il sito www.planetclementoni.com e cliccare il link "Invia di nuovo conferma email" nella Pagina Principale e seguire le istruzioni a schermo.

# **Come associare un Clempad al proprio account Planet**

Utilizzando il proprio Clempad, effettuare l'accesso al Planet Clementoni® con i propri dati (email e password) usati per registrarsi a Planet Clementoni®. L'associazione tra Clempad e Account Planet avviene nel momento in cui si effettua l'accesso.

Connettere il Clempad a internet, accedere all'Area Adulto inserendo la password e toccare l'icona "I Miei Account".

Selezionare la scheda "Planet Clementoni®" in alto a sinistra e scorrere fino a trovare la sezione per registrare un nuovo account. Inserire email e password e toccare "Accedi"; dopo qualche secondo, il Clempad confermerà l'avvenuta associazione con un messaggio.

L'immagine in alto a sinistra della schermata sarà quindi sostituita dà un'indicazione in merito a quale account è al momento associato il Clempad. Per associare lo stesso Clempad a un diverso Account Planet Clementoni®, è sufficiente effettuare nuovamente l'accesso utilizzando le credenziali (indirizzo email e password) del nuovo Account con il quale sostituire quello vecchio.

# **TRADEMARKS**

# CAVO USB E SCHEDA MICRO SD

Per inserire il cavo USB nel Clempad controllare che la parte piatta/liscia del cavo sia in alto, poi inserire delicatamente nella porta Micro USB. Non forzare l'inserimento per non danneggiare irrimediabilmente la porta di ingresso.

Per inserire la Scheda Micro SD, aprire lo sportello di copertura a lato del tablet e inserire la Micro SD. Ogni Scheda è composta da due lati: uno completamente nero (o di altri colori) e uno con dei PIN dorati alle estremità. Assicurarsi di posizionare i PIN verso il basso, e inserire delicatamente la Scheda nell'alloggiamento all'interno del Clempad, fino a sentire un suono (click) che comunica l'incastro. Per estrarre la Scheda, premere ulteriormente la Scheda all'interno dell'alloggiamento fino a sentire un suono: la Scheda sarà quindi automaticamente estratta.

#### MEMORIA

**Parte della memoria in dotazione è necessariamente e obbligatoriamente occupata dal Sistema Operativo, dal Sistema Clempad e dalle Applicazioni Pre-Installate quali Giochi, Strumenti, App Fotocamera ecc. ecc. Tutte queste applicazioni pre-installate rendono possibile il corretto funzionamento del Clempad.**

MESSAGGIO: IMPOSSIBILE INSTALLARE – SPAZIO NON SUFFICIENTE Quando si scarica una nuova applicazione da Clem store ma la memoria disponibile è inferiore al 10%, si visualizza questo messaggio nel riquadro notifiche del Desktop Bambino. Occorre liberare spazio. Ecco alcune alternative.

- 1. Si possono disinstallare alcune Clem App direttamente da Clem store. Aprire Clem store, toccare le applicazioni che riportano la dicitura INSTALLATA e poi toccare DISINSTALLA nella pagina successiva.
- 2. Si può liberare ulteriore spazio su AREA ADULTO --> IMPOSTAZIONI TABLET --> IMPOSTAZIONI ANDROID --> APP E NOTIFICHE, selezionare le app meno utilizzate e premere DISINSTALLA.

## **TRADEMARKS**

# TASTIERA CLEMPAD, SE IN DOTAZIONE. INFORMAZIONI IMPORTANTI PER LA SICUREZZA.

KEYBOARD MATERIAL: 100% ABS - LEATHER CASE: 100% POLYURETHANE

# **Avvertenza**

- 1. Non adatto a bambini di età inferiore a 36 mesi.
- 2. Contiene piccole parti che possono essere ingerite o inalate. Pericolo di soffocamento.
- 3. Questo prodotto non è un giocattolo.
- 4. Da usare sotto la diretta sorveglianza di un adulto.
- 5. Prima di qualunque operazione di manutenzione o pulizia scollegare la tastiera dal Clempad.
- 6. Pulire la tastiera con un panno umido: non utilizzare solventi nè sostanze acide o abrasive.
- 7. Il dispositivo NON è impermeabile; evitare il contatto con liquidi.

### **Come collegare la tastiera al Clempad**

Posizionare il tablet sullo stand blu incluso nella confezione. Collegare il cavo micro USB della tastiera alla porta USB del Clempad. Procedere quindi all'installazione del tastiera, nel caso non venga riconosciuta automaticamente o la lingua impostata non sia corretta.

#### **Come installare la tastiera**

- 1. È necessario spostarsi nell'area adulto (vedi pg. 15), e selezionare "Vai a Android".
- 2. Al primo collegamento della tastiera, Android avvisa con una notifica in alto a sinistra la necessità di configurarla per la prima volta.
- 3. Accedere tramite "Seleziona layout tastiera" per essere reindirizzati nella schermata di configurazione, oppure cliccare su "Impostazioni" -> "Sistema" -> "Lingue e immissione" e quindi su "Tastiera Fisica". Se richiesto cliccare su "Configura Layout Tastiera".
- 4. Selezionare "Gboard Digitazione multilingue".
- 5. Spuntare la lingua della propria tastiera: italiano.

A questo punto si può uscire dalla configurazione e la tastiera funzionerà correttamente.

# **TRADEMARKS**

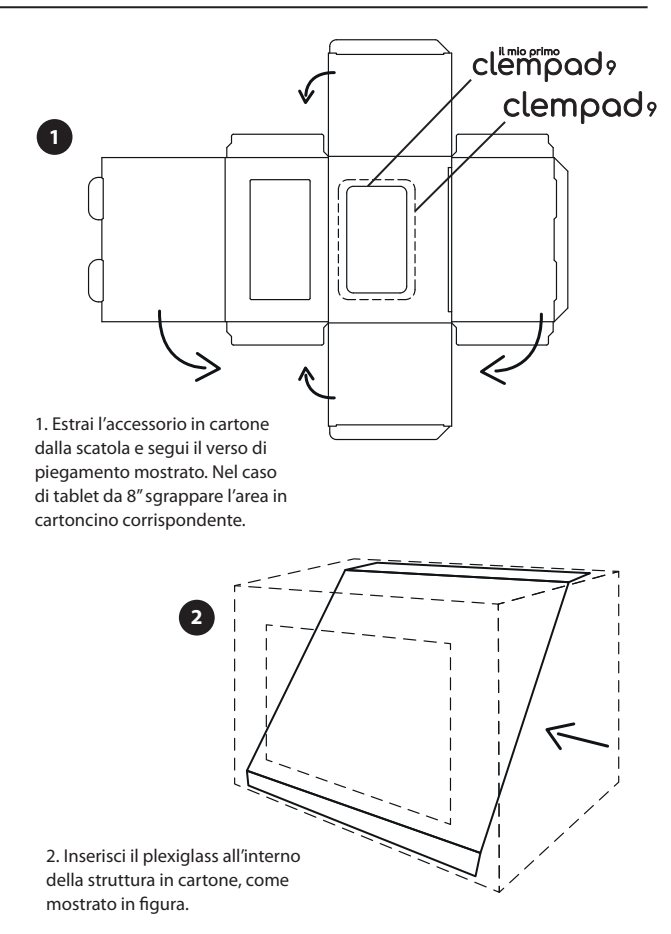

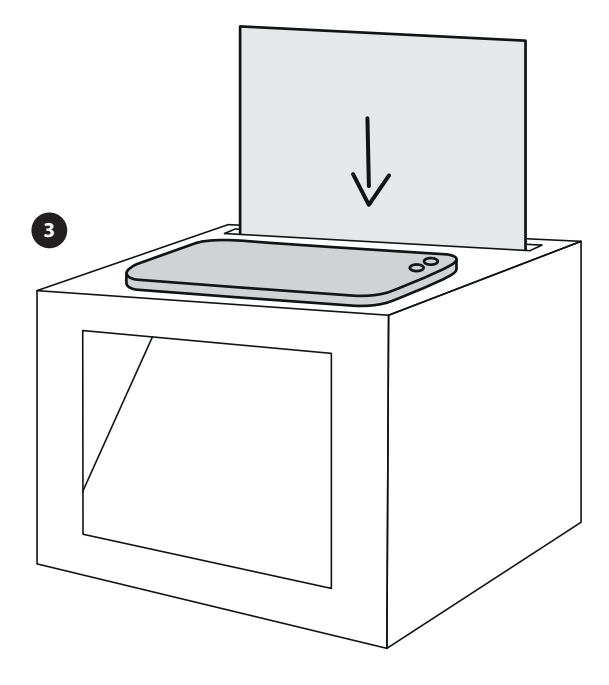

3. Apri l'app e posiziona il tablet sulla struttura in cartone. Inserisci lo sfondo nell'apposita fessura.

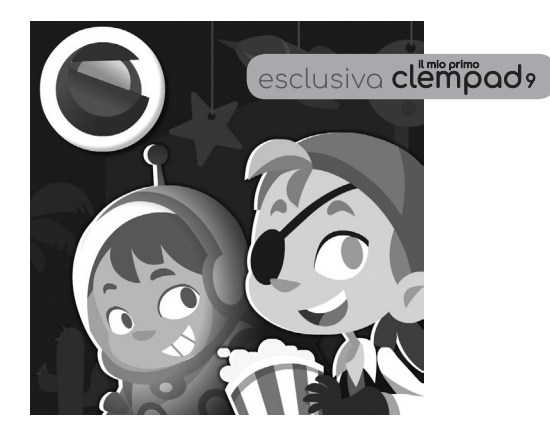

# CINEMA HOLO

Per accompagnare i bambini verso nuove modalità di apprendimento che fondono tecnologia digitale e attività manuale, nasce **Cinema Holo**. Grazie all'**App dedicata** e ad una **struttura in cartoncino** da costruire, il bambino potrà trasformarsi in un piccolo regista. Con l'App potrà **animare** il suo spettacolo scegliendo i personaggi e la scenografia e selezionando la sua colonna sonora.

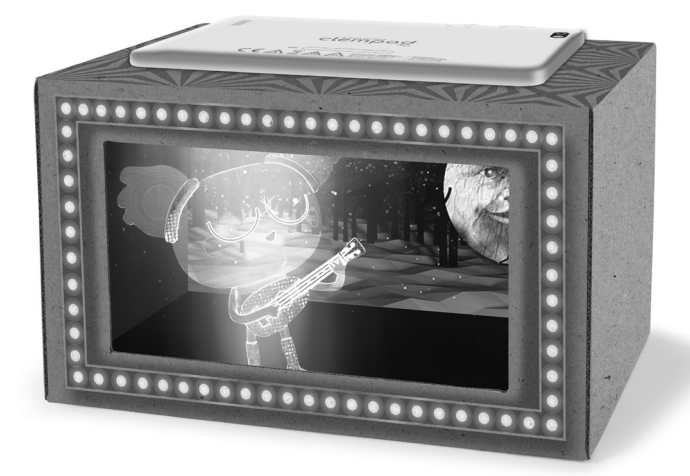

- 1. Monta la struttura in cartoncino
- 2. Apri l'app dalla sezione "Clem App" e segui le indicazioni di gioco
- 3. Posiziona il tablet sulla struttura in cartoncino
- 4. Goditi la magia!!!

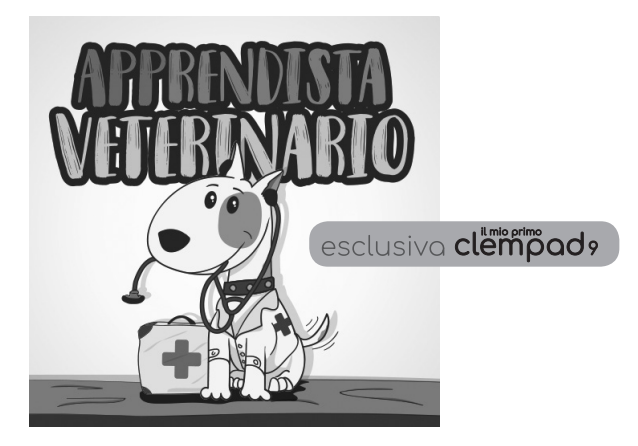

# APPRENDISTA VETERINARIO

Per dare spazio alle emozioni dei bambini e supportarne lo sviluppo attraverso il gioco, c'è la nuova **App Apprendista veterinario**. Come fossero dei piccoli veterinari, i bambini potranno **curare i cuccioli bisognosi del loro aiuto**: con una coccola, un cerotto o una visita medica si prenderanno cura dei loro amici a quattro zampre, mettendo in atto una serie di comportamenti che favoriscono lo **sviluppo dell'area emotivaespressiva**.

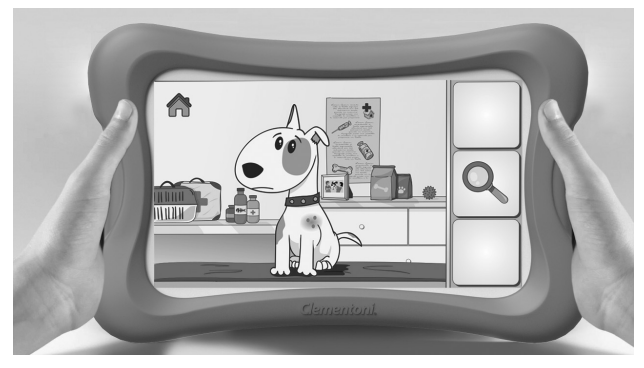

*Il cucciolo bisognoso di cure è mostrato nello studio del veterinario.*

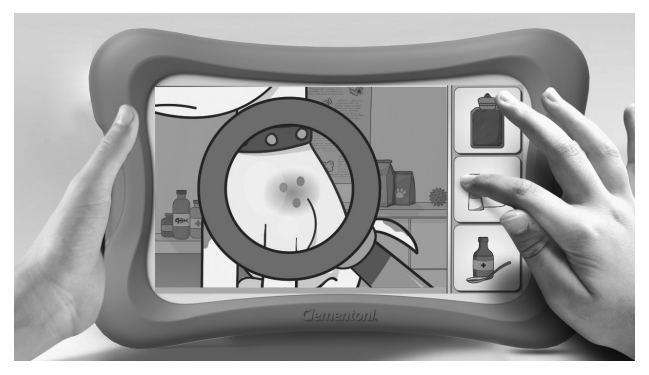

*Il bambino potrà visitare il cucciolo per dargli la cura più adatta.*

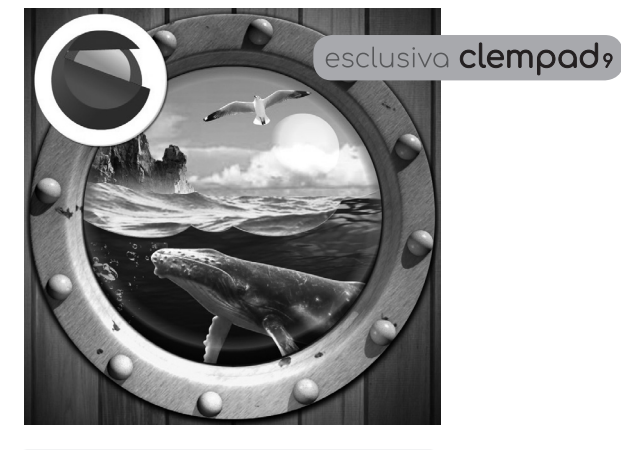

# IL MONDO DA UN OBLÒ

Per creare una connessione fra mondo digitale e mondo reale e dare spazio alla manualità e alla fantasia dei bambini, nasce un nuovo modo di rendere la tecnologia ancora più interattiva e coinvolgente.

Unire reale e virtuale è possibile grazie alla nuona **App Clementoni** basterà costruire una semplice **struttura in cartoncino** per **"dare vita" a veri ologrammi** e scoprire quali animali abitano gli Oceani, la Terra e il Cielo.

I bambini potranno creare con le loro mani la struttura in cartoncino a forma di un oblò all'interno della quale verrà ospitato il Clempad 9. Per apprendere e divertirsi basterà avviare l'App e scoprire attraverso gli ologrammi e una **voce speaker**, tante informazioni relative agli argomenti scelti.

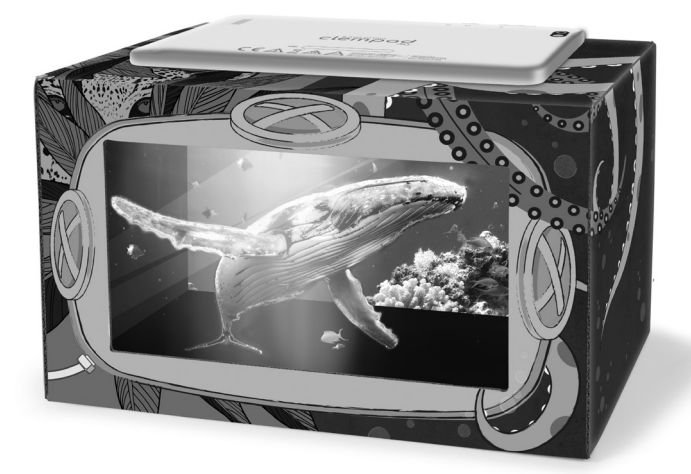

- 1. Monta la struttura in cartoncino
- 2. Apri l'app dalla sezione "Clem App" e segui le indicazioni di gioco
- 3. Posiziona il tablet sulla struttura in cartoncino
- 4. Goditi la magia!!!

# INFORMAZIONI SULLA SICUREZZA, SUL PRODOTTO E LA SUA CONSERVAZIONE

Questo manuale contiene importanti informazioni, la descrizione delle principali funzioni di Clementoni® Clempad e alcune avvertenze d'uso. Leggere attentamente il manuale prima di utilizzare Clempad e conservarlo per future referenze.

# **LEGGERE LE SEGUENTI INFORMAZIONI PRIMA DI UTILIZZARE IL DISPOSITIVO O DI FARLO USARE AI BAMBINI. ATTENZIONE! La conservazione o l'utilizzo non corretto del dispositivo potrebbero annullarne la garanzia. ATTENZIONE! Questo dispositivo non è un giocattolo.**

1. ATTENZIONE! Una minoranza di persone potrebbe soffrire di crisi epilettiche o perdita momentanea di coscienza se esposta a determinate luci lampeggianti o sequenze visive anche qualora tali disturbi non siano mai stati accusati precedentemente. Coloro che hanno sofferto in prima persona o che hanno un membro della famiglia che ha manifestato episodi di crisi, perdita di coscienza o di altri disturbi collegati all'epilessia, devono consultare un medico prima di usare il dispositivo.

In presenza di sintomi quali alterazione visiva, contrazioni oculari o muscolari, disagi a mani, braccia, spalle collo o altre parti del corpo, vertigini, movimenti incontrollati, perdita di coscienza e orientamento o convulsioni, interrompere l'utilizzo del dispositivo e consultare un medico. Per ridurre al minimo il rischio di una crisi, seguire le seguenti indicazioni:

- Non utilizzare il dispositivo se si è stanchi o si ha bisogno di dormire;
- Utilizzare il dispositivo sempre in un ambiente ben illuminato;
- Fare pause frequenti durante l'utilizzo del dispositivo. Interrompere l'utilizzo del dispositivo per almeno 10 – 15 minuti dopo ogni ora di utilizzo.
- Non utilizzare il dispositivo all'aperto durante un temporale.
- Non lasciare mai il dispositivo (acceso o in carica) sotto una coperta, sotto un cuscino o sotto il tuo corpo.
- Se il dispositivo si è surriscaldato interrompere l'utilizzo e posizionarlo in un luogo ben ventilato per favorirne il raffreddamento. Se notate che il dispositivo o la batteria emettono odori o rumori strani o se perdono fumo o liquidi, interrompete immediatamente l'uso del dispositivo e contattate il Centro Assistenza Clementoni.
- Prima di ogni utilizzo verificare che il dispositivo ed i suoi accessori siano integri. Non utilizzare il dispositivo o i suoi accessori se sono danneggiati o se non funzionano correttamente, e rivolgersi al Centro Assistenza Clementoni.
- 2. Tenere il dispositivo lontano da umidità e polvere.

3. Non conservare il dispositivo in un ambiente con una temperatura elevata, in particolare nell'auto chiusa al sole. Per evitare il surriscaldamento, quando il dispositivo è acceso, non lasciarlo all'interno di un luogo non ventilato (come in una cartella o nello zaino).

# **4. Non far cadere o colpire il dispositivo. Potrebbe causare malfunzionamenti hardware e/o rottura dello schermo LCD.**

5. Non scuotere il dispositivo in modo violento, perché ciò potrebbe causare l'alterazione della visualizzazione dello schermo LCD.

6. Quando si utilizzano gli auricolari, impostare il volume adeguato al proprio udito.

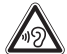

# **ATTENZIONE: L'UTILIZZO DI AURICOLARI A UN VOLUME ELEVATO POTREBBE PROVOCARE LESIONI PERMANENTI DELL'UDITO.**

7. Non disconnettere il dispositivo dal PC durante il trasferimento di file, durante un download o upload oppure durante la formattazione, altrimenti potrebbero verificarsi errori nel dispositivo.

# **8. Non manomettere il dispositivo. Qualsiasi intervento comporterà l'invalidazione della garanzia.**

9. Non usare alcol, solventi o benzene per pulire la superficie del dispositivo, utilizzare un panno morbido per la pulizia dello schermo.

# **10. Il dispositivo NON è impermeabile; evitare il contatto con liquidi. Danni per ossidazione dovuta al contatto con liquidi non sono coperti da garanzia.**

11. Non usare il dispositivo in luoghi vietati, quali a esempio ospedali, aeroporti e aerei. L'uso in questi luoghi potrebbe portare a interferenze o malfunzionamenti delle apparecchiature e possibili lesioni. Attenersi alle disposizioni e alle indicazioni che regolano l'uso di apparecchi wireless in luoghi particolari.

Non usate il dispositivo vicino ad altri dispositivi elettronici. La maggior parte dei dispositivi elettronici utilizzano segnali a radiofrequenza. Il dispositivo potrebbe interferire con altri dispositivi elettronici.

12. Il dispositivo può emettere onde radio che possono interferire con il corretto funzionamento di altri apparecchi elettronici che si trovano nelle vicinanze, inclusi i pacemaker cardiaci. Se si è portatori di un pacemaker o di un altro apparecchio medico, non utilizzare la comunicazione wireless senza aver prima consultato il proprio medico o la casa produttrice dell'apparecchio medico in proposito.

**13. Effettuare sempre un backup dei propri file. Il fabbricante non assume alcuna responsabilità per quanto riguarda la cancellazione dei file dopo un guasto o una riparazione del dispositivo.**

14. Il fabbricante si riserva tutti i diritti sulla tecnologia e il design del dispositivo e non è tenuto a informare l'utente in merito allo sviluppo di nuove versioni o nuovi design.

15. Prima di preparare il dispositivo per il trasporto bisognerebbe spegnerlo e scollegare tutte le periferiche esterne come le penne USB per evitare di danneggiarne i connettori.

**16. La custodia antiurto in silicone non preserva il dispositivo da danni derivati da urti violenti, cadute volontarie o involontarie ed ha lo scopo di proteggere il dispositivo da graffi e ammaccature nelle sole parti del dispositivo effettivamente coperte dalla custodia.**

#### **TRADEMARKS**

#### ALIMENTATORE

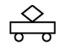

MODEL JHD-AP013E-050150BB-A Input AC 100-240V, 0.35 A Max 50/60 Hz

Output 5V DC 1.5A (1500 mA)

L'alimentatore in dotazione, serve esclusivamente per ricaricare la batteria di Clempad e per utilizzare Clempad in condizioni di bassa autonomia.

- Inserisci il connettore dell'alimentatore nella porta Micro USB.
- Inserisci la spina dell'alimentatore nella presa di corrente.

**ATTENZIONE: per ricaricare il dispositivo utilizza esclusivamente l'alimentatore fornito in dotazione, altri tipi di alimentatore potrebbero danneggiare il dispositivo. Clementoni® non copre in garanzia danni causati da altri alimentatori.**

Consigliamo di ricaricare Clempad quando:

- L'icona della batteria indica una carica residua minima (almeno sotto il 15%).
- Clempad si spegne automaticamente e se lo accendi si spegne di nuovo automaticamente.

**È importante controllare lo stato della batteria, in modo da evitare che Clempad si spenga autonomamente per esaurimento della carica: connetti Clempad all'alimentazione elettrica quando la carica scende al di sotto del 15%. Evita di caricare Clempad quando l'autonomia della batteria è al di sopra del 30-40% o di effettuare ricariche che non raggiungano il 100% di autonomia, al fine di preservare la durata della batteria.**

**ATTENZIONE!** Il collegamento all'alimentazione va eseguito da un adulto. L'alimentatore deve essere regolarmente esaminato per verificare danneggiamenti al cavo d'alimentazione, alla spina, all'involucro e alle altre parti e, in caso di danneggiamento, l'alimentatore NON deve essere utilizzato fino a quando i danni non saranno stati riparati.

Il dispositivo non deve essere collegato con un alimentatore che abbia caratteristiche diverse da quelle raccomandate. **Il dispositivo non deve essere connesso ad un numero di alimentazioni superiore a quello raccomandato.** L'alimentatore non è un giocattolo. Il dispositivo non è destinato a bambini di età inferiore ai 3 anni.

Il dispositivo deve essere scollegato dall'alimentatore prima della pulizia. Non lavare mai l'alimentatore con un liquido.

**ATTENZIONE!** Non adatto a bambini di età inferiore a 36 mesi. Se il bambino gioca con l'alimentatore è esposto al rischio di scossa elettrica. In caso di non utilizzo prolungato, scollegare l'alimentatore dal dispositivo e dalla presa di corrente.

Eseguire il collegamento del Clempad all'alimentatore solo in luoghi chiusi. Non ricaricare Clempad durante un temporale. Non cortocircuitare l'alimentatore o il Clempad.

In caso di non utilizzo prolungato di Clempad, scollegare l'alimentatore dal dispositivo e dalla presa di corrente.

#### **Rimozione dell'alimentatore dalla presa elettrica**

Rimuovere l'alimentatore e qualsiasi ulteriore cavo collegato al prodotto se verifica una delle seguenti condizioni:

- Necessità di pulire il prodotto.
- Presenza di detriti o polvere all'interno del connettore dell'alimentazione.
- Problemi con lo spinotto del connettore di alimentazione.
- Cavo elettrico logoro o spinotto danneggiato.
- Tablet o alimentatore esposto a pioggia, a umidità eccessiva o ingresso di liquidi all'interno di tablet o alimentatore.
- Urto accidentale del tablet o dell'alimentatore, scocca in plastica danneggiata, presunta necessità di assistenza tecnica o riparazione del tablet o alimentatore.

**NOTA:** La presa elettrica deve trovarsi in prossimità dell'alimentatore ed essere facilmente accessibile.

#### **Disconnessione dell'alimentazione dal tablet**

Afferrare il corpo principale del connettore e tirare per disconnettere l'alimentatore dal tablet. Disconnettere correttamente l'alimentatore riduce la possibilità di usura del cavo e prolunga la durata del vostro alimentatore. **NOTA:** Non tirare o piegare il cavo per disconnettere l'alimentatore perché crea ulteriore tensione al cavo stesso.

# BATTERIA

La prima volta che si utilizzi Clempad, effettua una sessione di ricarica superiore a 2 ore e attendi la completa ricarica della batteria. **Non scollegare l'alimentatore durante la ricarica.** Per controllare l'avanzamento della ricarica quando il dispositivo è spento, è sufficiente premere il tasto On/Off. Per controllare l'avanzamento del livello di carica della batteria mentre il dispositivo è acceso, controlla l'icona in basso a destra sullo schermo, nella **barra di stato**.

#### **Per garantire un buon funzionamento della batteria, e preservare la durata dell'autonomia nel tempo, segui le seguenti avvertenze:**

- Non effettuare una ricarica ad alte temperature.
- Non è necessario lasciar scaricare completamente la batteria prima di ricaricarla, tuttavia consigliamo di non caricarla prima che scenda al di sotto del 15 - 20% di carica residua. Se il dispositivo non viene utilizzato per un lungo periodo di tempo effettua una ricarica ogni 2 settimane. Se si conserva una batteria completamente scarica per più di un mese, potrebbe cadere in uno stato di scarica profonda, che danneggerebbe irreparabilmente la sua autonomia. !!!ATTENZIONE!!!: Se Clempad si spegne quando è scarico completamente (0%) si rischia che vada in sotto-alimentazione ed in questo caso è opportuno collegare Clempad alla rete elettrica, premere il tasto fisico Reset posto sul retro del prodotto e poi tenere premuto il tasto di accensione per 5/6 secondi. La spia luminosa vicino al tasto di accensione sarà di colore rosso ed è quindi consigliato lasciar caricare Clempad per almeno 1 ora.
- Assicurati di conservare Clempad in una zona con una temperatura intorno ai 15 - 25 gradi.

Per prolungare la durata di batteria durante l'utilizzo:

- Disattiva la scheda Wi-Fi, se non la utilizzi.
- Diminuisci la luminosità dello schermo e diminuisci il tempo del timeout per la sospensione dello schermo:

**Area adulto/Impostazioni Tablet/Impostazioni android/Display/Livello di luminosità oppure Display/Sospensione.**

- Evita di lasciare Clempad acceso, anche in modalità stand by, per lunghi periodi. Spegni sempre il prodotto al termine dell'utilizzo e quando intendi ricaricare la batteria senza usarlo.
- Termina le applicazioni che hai aperto ma che non stai usando, e che quindi sono attive in background.

A causa delle caratteristiche chimiche della batteria, la sua autonomia si riduce con il passare del tempo. È un fenomeno del tutto normale.

# **ATTENZIONE! La batteria è in garanzia solo per i successivi 6 mesi dalla data d'acquisto di Clempad. La batteria ha una durata minima garantita di 2 ore.**

Per maggiori informazioni visita il nostro sito www.clempad.clementoni.com

# ISTRUZIONI PER LO SMALTIMENTO DELLE BATTERIE

Il simbolo  $\mathbb{\underline{X}}$  indica che le batterie esauste devono essere trattate in rispetto delle normative ambientali in vigore. I simboli chimici relativi a mercurio (Hg), cadmio (Cd) e/o piombo (Pb) che compaiono sotto il simbolo del bidone barrato indicano la presenza nella batteria di una significativa percentuale della sostanza indicata. Tali sostanze sono altamente dannose per l'ambiente e per la salute umana.

Il corretto smaltimento delle batterie permette l'isolamento e il trattamento mirato delle sostanze nocive e consente il riciclaggio delle materie prime pregiate diminuendo gli effetti negativi sulle persone e sull'ambiente. Gettare le pile esauste in discarica o nell'ambiente aumenta notevolmente il rischio di inquinamento delle acque.

Ai sensi della Direttiva Europea 2006/66/CE, così come aggiornata dalla Direttiva 2013/56/UE, è vietato smaltire pile e accumulatori come rifiuti urbani ed è fatto obbligo ai consumatori di partecipare alla raccolta differenziata in modo da agevolare il trattamento e il riciclaggio degli stessi.

COME SMALTIRE LE BATTERIE: Prima di gettare le batterie, scaricarle completamente attivando l'apparecchio fino al completo esaurimento delle stesse. Le batterie devono essere rimosse dall'apparecchio prima del suo smaltimento. Smaltire le batterie in conformità alle normative vigenti conferendole negli appositi contenitori laddove disponibili o presso un centro di raccolta autorizzato o presso il punto vendita dove è stato effettuato l'acquisto. Sono previste sanzioni in caso di smaltimento abusivo.

# ISTRUZIONI PER LO SMALTIMENTO DI APPARECCHIATURE ELETTRICHE ED ELETTRONICHE (AEE) SOGGETTE A RACCOLTA DIFFERENZIATA

**IMPORTANTE!** Il simbolo del bidone barrato indica che nei paesi dell'Unione Europea (Dir.2012/19/UE) ed in quelli che adottano sistemi di raccolta differenziata tutti i componenti del prodotto contrassegnati da questo simbolo (o in tal modo indicati nelle istruzioni del prodotto) sono soggetti all'obbligo di raccolta differenziata alla fine del loro ciclo di vita. È vietato smaltire tali componenti come rifiuti urbani misti.

COME SMALTIRE LE AEE: è obbligatorio raccogliere separatamente solo i componenti contrassegnati con il simbolo (o indicati nella documentazione come soggetti) e conferirli agli appositi centri di raccolta allo scopo istituiti o, ove consentito, restituire il prodotto di cui ci si vuole disfare al proprio negoziante all'atto dell'acquisto di un prodotto analogo o a titolo gratuito nel caso in cui le dimensioni esterne del componente siano inferiori ai 25 cm. Gli utilizzatori del prodotto svolgono un ruolo determinante per favorire il corretto smaltimento delle apparecchiature elettriche ed elettroniche giunte a fine vita. È pertanto importante che ciascun utilizzatore sia consapevole del proprio ruolo e smaltisca sempre i rifiuti elettrici/elettronici nel rispetto della normativa vigente, contribuendo in questo modo ad una loro corretta gestione e favorendo il loro riutilizzo, riciclaggio e/o recupero.

**ATTENZIONE!** I componenti contrassegnati con il simbolo  $\mathbb{X}$  contengono sostanze nocive per l'ambiente e per la salute umana pertanto è vietato smaltirli come rifiuto urbano indifferenziato o con gli altri rifiuti domestici.

Uno smaltimento non corretto può comportare danni per l'ambiente ed è sanzionato in termini di legge. È vietato utilizzare tali componenti in maniera impropria ed in particolare è vietato smontare le componenti elettriche ed elettroniche del prodotto ed utilizzarlo se danneggiato. Tali comportamenti potrebbero provocare danni alla salute.

**N.B.**: Quanto sopra riportato riguarda esclusivamente i componenti del prodotto contrassegnati con il simbolo  $\mathbb X$  o indicati nella documentazione come soggetti. Gli altri componenti del prodotto non contrassegnati dal simbolo (schede, accessori, ecc.) e la confezione non sono soggetti alle indicazioni sopra riportate e devono essere smaltiti secondo le modalità previste dalle norme vigenti. Tali altri componenti non devono essere conferiti ai centri di raccolta delle apparecchiature elettriche ed elettroniche o restituiti al rivenditore all'atto dell'acquisto di un nuovo prodotto.

Gli utenti domestici (non professionali) sono invitati a contattare il proprio rivenditore, gli uffici pubblici preposti allo smaltimento dei rifiuti o il Servizio Clienti della: CLEMENTONI S.p.A. (Tel.+39 071 75811; fax +39 071 7581234; e-mail: info@clementoni.it) per tutte le informazioni inerenti il corretto smaltimento del prodotto.

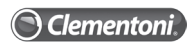

Iscrizione Registro produttori apparecchiature elettriche o elettroniche n° IT08010000000019 del 10/01/2008.

**Attenzione:** Tutto il materiale di imballaggio non fa parte di questo gioco e dovrebbe essere gettato negli appositi contenitori per la raccolta differenziata prima dell'utilizzo al fine di garantire la sicurezza del bambino.

# DICHIARAZIONE DI CONFORMITÀ UE

Con la presente Clementoni® S.p.A. dichiara che questo Clempad (Cod.16616 - Cod.16617 - Cod. 16619 - Cod. 16620) è conforme ai requisiti essenziali ed alle altre prescrizioni applicabili stabilite dalla direttiva Dir. 2014/53/UE. La dichiarazione di conformità puo essere consultata sul sito: *http://clempad.clementoni.com/uploads/certificate/IT\_v1.pdf*

**Poiché i nostri prodotti vengono continuamente aggiornati e migliorati, é possibile che il software del dispositivo si presenti in modo leggermente diverso o con funzioni modificate rispetto a quanto presentato nel presente Manuale Utente.**

# Certificato di garanzia convenzionale del produttore verso il consumatore DURATA: 2 anni

# **1. Durata della Garanzia Convenzionale**

Le seguenti condizioni, relative alla Garanzia Convenzionale, si attivano automaticamente a partire dalla data di acquisto del bene ed hanno una durata di 24 mesi. Questo certificato di garanzia si riferisce esclusivamente alle condizioni di Garanzia Convenzionale del Produttore nei confronti del Consumatore ed è emesso da: Clementoni S.P.A. Zona Industriale Fontenoce snc 62019 Recanati (MC) P.IVA: 00092380435

La presente Garanzia Convenzionale non pregiudica i diritti previsti dalla Direttiva 1999/44/CE e dal D. Lgs. 6 Settembre 2005 n. 206, di cui il Consumatore rimane titolare. Questa apparecchiatura è garantita da Clementoni per i difetti derivanti dal processo di fabbricazione che potrebbero manifestarsi nel corso di 24 mesi a partire dalla data di acquisto del bene.

Tale data deve essere comprovata da un documento di consegna rilasciato dal venditore o da altro documento probante (es. scontrino fiscale) che riporti il nominativo del venditore, la data di acquisto del bene e gli estremi identificativi della stessa (tipologia modello).

# **2. Condizioni di validità della Garanzia**

Il consumatore decade dai diritti di cui alla presente Garanzia Convenzionale ove non denunci il difetto di conformità entro il termine di due mesi dalla scoperta dello stesso.

Affinché la presente Garanzia Convenzionale del produttore abbia piena validità nel corso del periodo suindicato, è necessario che:

- il bene sia utilizzato per scopi estranei all'attività imprenditoriale o professionale eventualmente svolta
- tutte le operazioni di installazione e collegamento dell'apparecchiatura alla rete elettrica siano effettuate seguendo scrupolosamente le indicazioni riportate nel Libretto Istruzioni
- qualunque intervento di riparazione sia eseguito da personale del Centro di Assistenza Autorizzato dal Produttore e che i ricambi utilizzati siano esclusivamente quelli originali.

#### **3. Impegno per il rimedio al difetto**

Durante il periodo di validità della presente Garanzia, nel caso in cui venga accertata e riconosciuta la mancanza di conformità del bene dovuta a vizi di fabbricazione, Clementoni si impegna ad eliminare il difetto attraverso la riparazione o la sostituzione del singolo componente difettoso o dell'apparecchiatura. Salvo prova contraria, si presume che i difetti di conformità, che si manifestino entro ventiquattro mesi dall'acquisto del bene, esistessero già a tale data; pertanto, in questi casi, Clementoni si impegna all'eliminazione del difetto senza alcuna spesa per il Consumatore. Per ogni richiesta di intervento, il Consumatore può comporre il numero 02.82.52.52, valido per le chiamate da tutta Italia, che lo metterà in contatto con il Centro di Assistenza Autorizzato (CAT) presso la sede centrale Clementoni. La sostituzione dell'apparecchiatura potrà avere luogo solo nell'ipotesi in cui tale rimedio non sia oggettivamente impossibile o eccessivamente oneroso rispetto alla riparazione. Ai fini dell'operatività della presente Garanzia Convenzionale, la sostituzione dell'apparecchiatura deve ritenersi eccessivamente onerosa qualora imponga spese irragionevoli rispetto alla riparazione, tenuto conto del valore che il bene avrebbe se non vi fosse difetto di conformità, dell'entità del difetto di conformità e dell'eventualità che il rimedio alternativo possa essere esperito senza notevoli inconvenienti per il Consumatore. L'eventuale riparazione o sostituzione di componenti o della stessa apparecchiatura non estendono la durata della presente garanzia che continuerà, in ogni caso, fino alla scadenza dei 24 mesi come previsto alla precedente clausola 1.

#### **4. Clausole di esclusione**

Non sono coperte dalla presente Garanzia Convenzionale del Produttore gli interventi e/o le riparazioni e/o le eventuali parti di ricambio che dovessero risultare difettose a causa di:

- mancata osservanza delle istruzioni per l'uso e la manutenzione riportate nel libretto in dotazione all'apparecchiatura
- negligenza e trascuratezza d'uso
- manutenzione o riparazioni operate da personale non autorizzato e/o utilizzo di ricambi non originali
- danni da trasporto, ovvero danni da circostanze e/o eventi causati da forza maggiore, che comunque non possono farsi risalire a difetti di fabbricazione del bene (osservare e rispettare scupolosamente le restrizioni di imballaggio qualora il prodotto debba essere inviato presso CAT Clementoni)

• Non sono altresì coperte dal presente programma di assistenza tecnica le parti soggette a normale usura (quali ad es. batteria) salvo che si dimostri che si tratta di vizio di fabbricazione.

#### **5. Limitazioni della responsabilità del Produttore**

Clementoni declina ogni responsabilità per eventuali danni che possano, direttamente o indirettamente, derivare a persone, cose o animali, in conseguenza della mancata osservanza di tutte le prescrizioni indicate nell'apposito Libretto Istruzioni e concernenti specialmente quelle in tema di uso e manutenzione del bene.

#### **6. Scadenza della garanzia**

Trascorso il periodo di 24 mesi di durata della presente Garanzia Convenzionale del Produttore, ogni intervento di riparazione e/o sostituzione di componenti sarà a carico del Consumatore secondo le tariffe vigenti presso CAT autorizzato dal Produttore.

*Conservare il manuale per future referenze.*

**Clementoni® S.p.A.** Zona Industriale Fontenoce, s.n.c. 62019 Recanati (MC) - Italy tel. 02 825252 www.clempad.clementoni.com

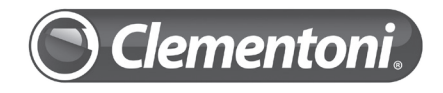

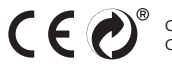

Codici componenti: V48671 - V48674 - V48677 Codici prodotto finito: 16616 - 16617 - 16619 - 16620